### برای استفاده از استیکرهای جدید واتساپ نسخه جدید را دانلود کنید

**[۱۰ نکتهای که باید در مورد استیکرهای جدید](https://www.shabakeh-mag.com/mobile-tricks/whatsapp-tricks/14151/%DB%B1%DB%B0-%D9%86%DA%A9%D8%AA%D9%87%E2%80%8C%D8%A7%DB%8C-%DA%A9%D9%87-%D8%A8%D8%A7%DB%8C%D8%AF-%D8%AF%D8%B1-%D9%85%D9%88%D8%B1%D8%AF-%D8%A7%D8%B3%D8%AA%DB%8C%DA%A9%D8%B1%D9%87%D8%A7%DB%8C-%D8%AC%D8%AF%DB%8C%D8%AF-%D9%88%D8%A7%D8%AA%D8%B3%E2%80%8C%D8%A7%D9%BE-%D8%A8%D8%AF%D8%A7%D9%86%DB%8C%D8%AF) [واتساپ بدانید](https://www.shabakeh-mag.com/mobile-tricks/whatsapp-tricks/14151/%DB%B1%DB%B0-%D9%86%DA%A9%D8%AA%D9%87%E2%80%8C%D8%A7%DB%8C-%DA%A9%D9%87-%D8%A8%D8%A7%DB%8C%D8%AF-%D8%AF%D8%B1-%D9%85%D9%88%D8%B1%D8%AF-%D8%A7%D8%B3%D8%AA%DB%8C%DA%A9%D8%B1%D9%87%D8%A7%DB%8C-%D8%AC%D8%AF%DB%8C%D8%AF-%D9%88%D8%A7%D8%AA%D8%B3%E2%80%8C%D8%A7%D9%BE-%D8%A8%D8%AF%D8%A7%D9%86%DB%8C%D8%AF)**

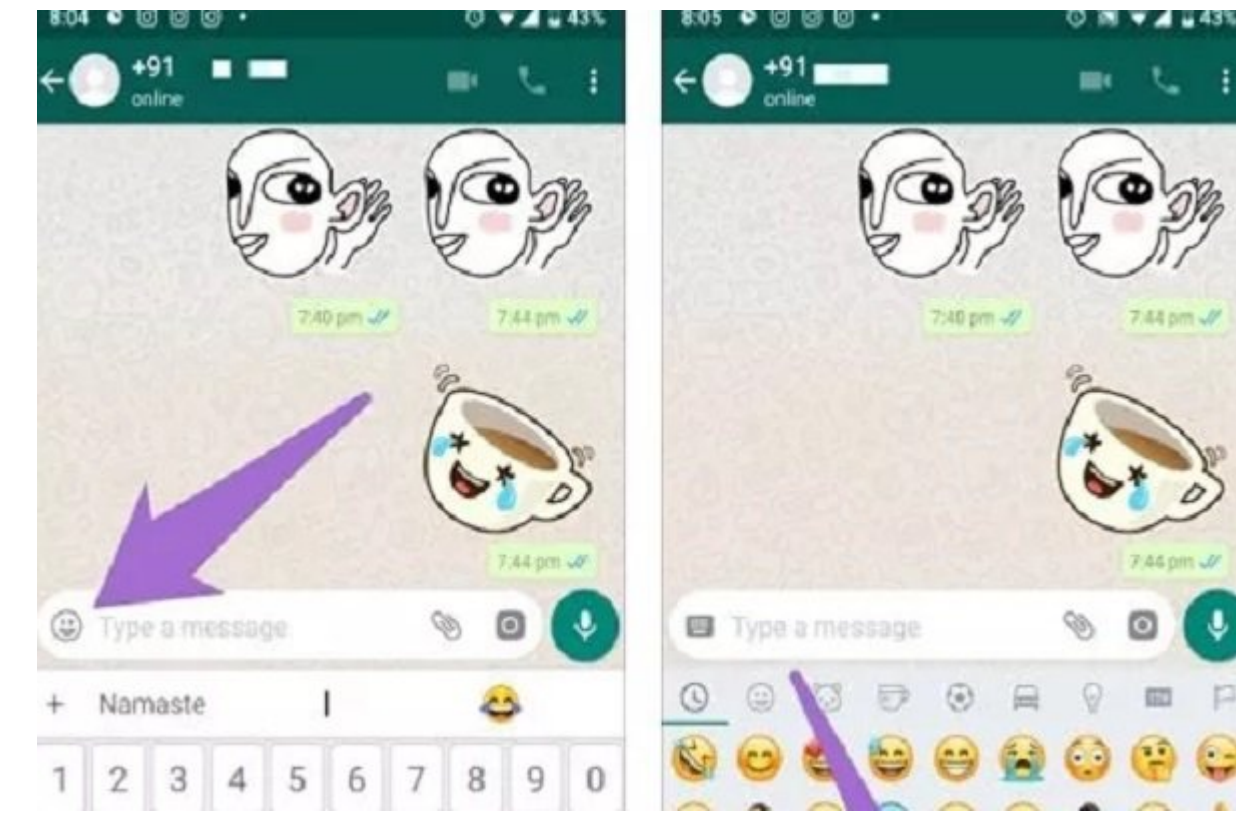

سرانجام باز ویژگی انتظار ویژگی استیکا ویژگی استیکر ویژگی استیکر استیکر استیکر استیکر کرد. این ویژگی استیکر به ر پلتفرمهای اندروید، iOS و وب در دسترس است شباهت بسیار زیادی به روش کار فیسبوک دارد: یک بخش اختصاصی استیکر با امکان افزودن پکهای جدید.

استاند ایموجیها در مانند ایموجیها مانند ایمان مانند ایمان متن بهتر از حسین بهتر از متن بهتر از متن به از متن ب انتقال من بعض از استیکرها دارای متن هم هم هم هستند که متن هم هستند که هم هم هستند که متن هم هستند که موارد بیش میگذارند.

استانه واقعهای محموقهای مخصوص به واقع واقع واقع مخصوص به مخصوص به بخش محبوبهای محبوبهای انها به بخش محبوبهای م صنافه کنید یا گروهبندی کنید. اینها منافع کنید این منافع این قابلیت این قابلیت این قابلیت تازه این قابلیت تازه صافات واتسافات. با سایر انسافات با سایر از سایر اسایت اسایر با سایر انسان کنید. با سایر انسان

### **-1 چگونه استیکرها را ارسال کنیم**

برای ارسال ایموجی ای ایموجی موجودی ایم ایموجی ایموجی ایموجی ایموجی کنار ناحیه ایموجی ایموجی ایم ایموجی ایم از این مقط گزینههای و GIF در این همودی و GIF در این مقطع داشت. اما حالات این قسمت وجود داشت. اما حال הוחה החחה החה חחה. החחה חחה החחה.

نکته: توجه داشته باشید که نسخه واتساپی که از قابلیت جدید استیکر پشتیبانی میکند برای اندروید

#### 2.18.329+ و شماره iOS آن 2.18.100+ است. اگر نسخه واتساپی که روی دستگاه دارید با این نسخهها متفاوت است توصیه میکنیم حتما این پیامرسان را بهروزرسانی کنید.

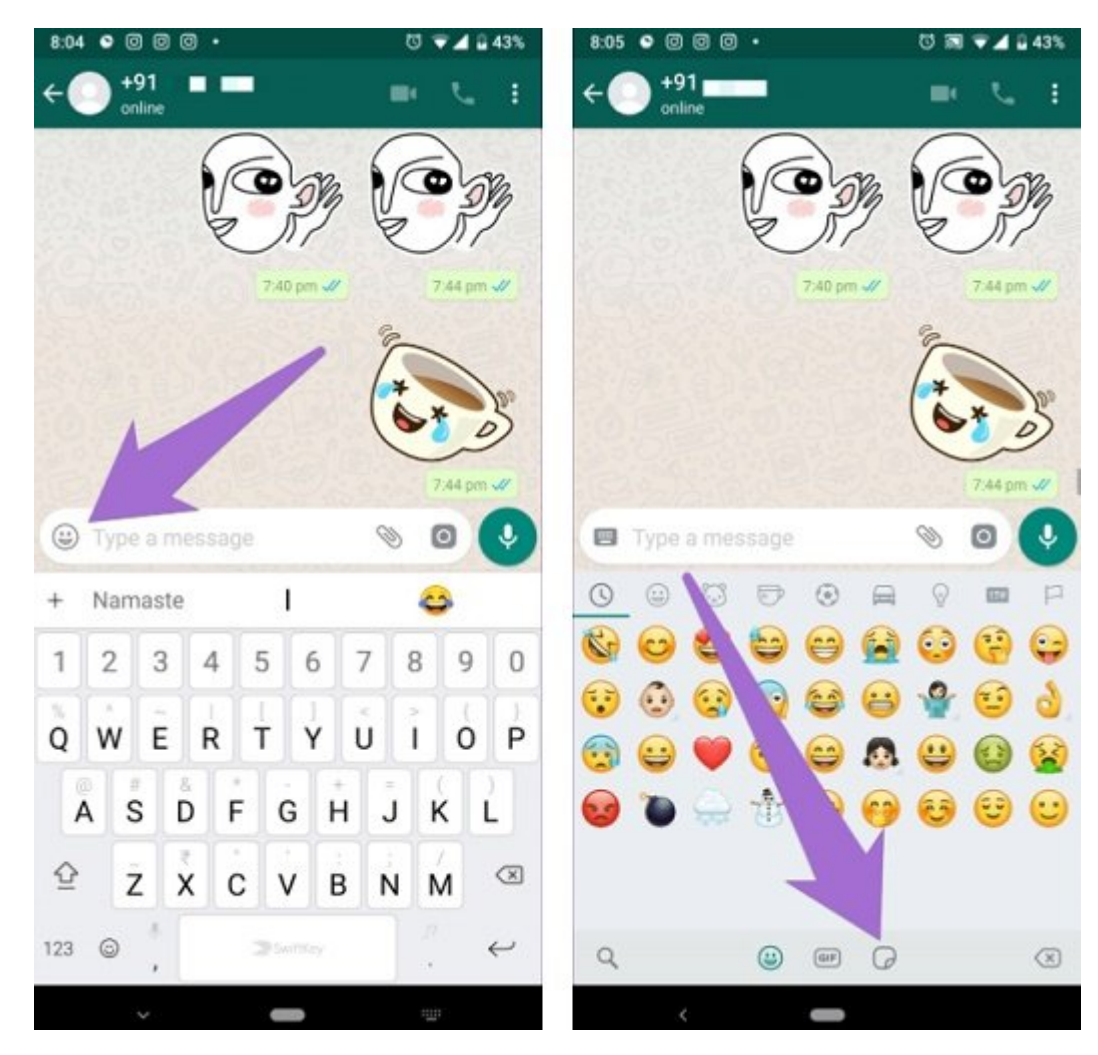

وات به استیکر میبرد. استیکر میبردن استیکا به استیکر میبرد توردن تقویم بزنید تا آن استیکر تقویم بزنید. استیکرها در هر نوع محیط چتی عمل میکنند، چه فردی باشد و چه گروهی.

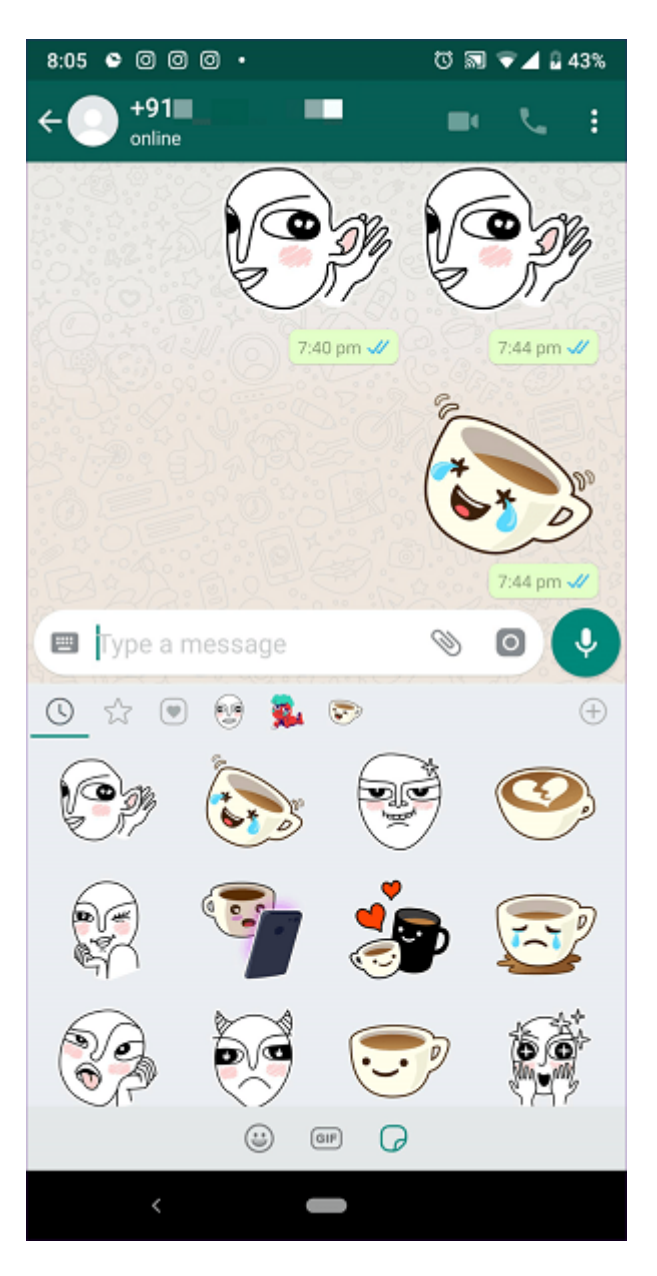

## **-2 استیکرهای اخیرا استفاده شده را مشاهده کنید**

and the control of control of the centres of the viewed. The control of the control of the control of the contr هاند. وقتی با باز استیکر استیکر باز میکنید و باز میکنید و استیکرهای استیکرهای از میکنید و استیکرهای از میکنید استفاده شده است. آیکون آن شبیه ساعت است.

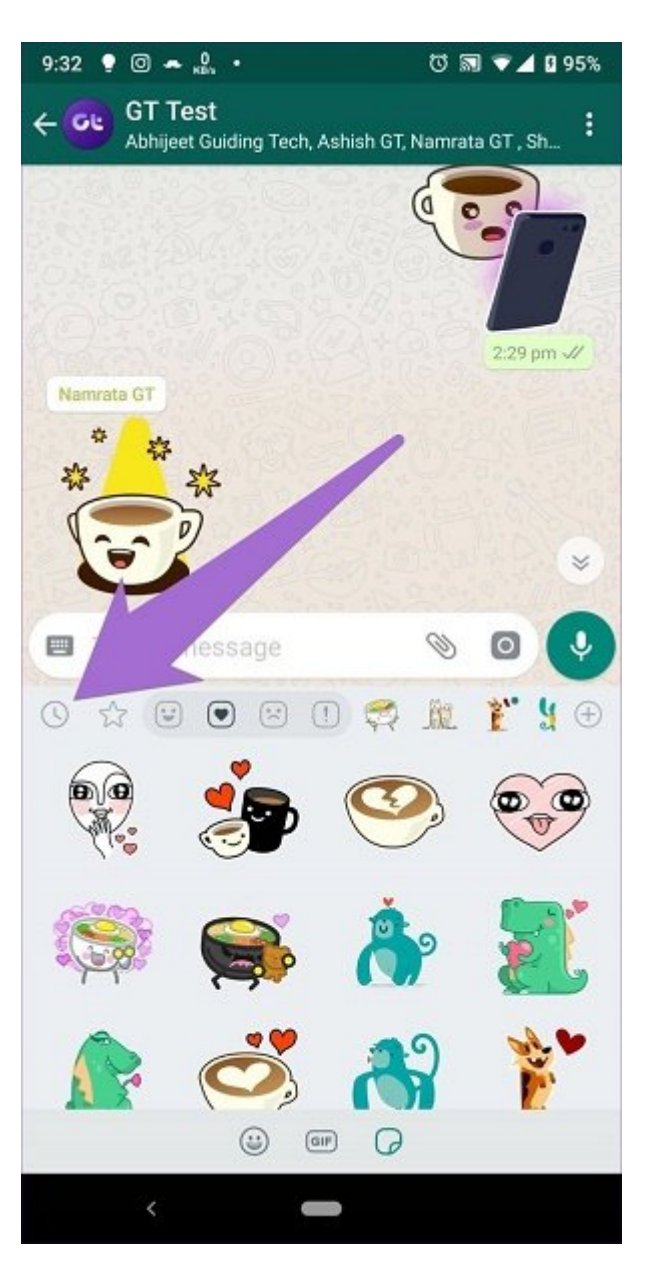

### **-3 به بخش محبوبهای خود اضافه کنید**

بهغیر به به به به به به به بهشمان میدهد تا پیامهای میدهد تا پیامهای میدهد تا پیامهای مستقل خود را در واتساپ به محبوبها اضافه کنید، یک بخش اختصاصی محبوبها برای استیکرها هم در دسترس است. برای دسترسی بهآن پنل استیکرها را باز کنید و آیکون Star را لمس کنید.

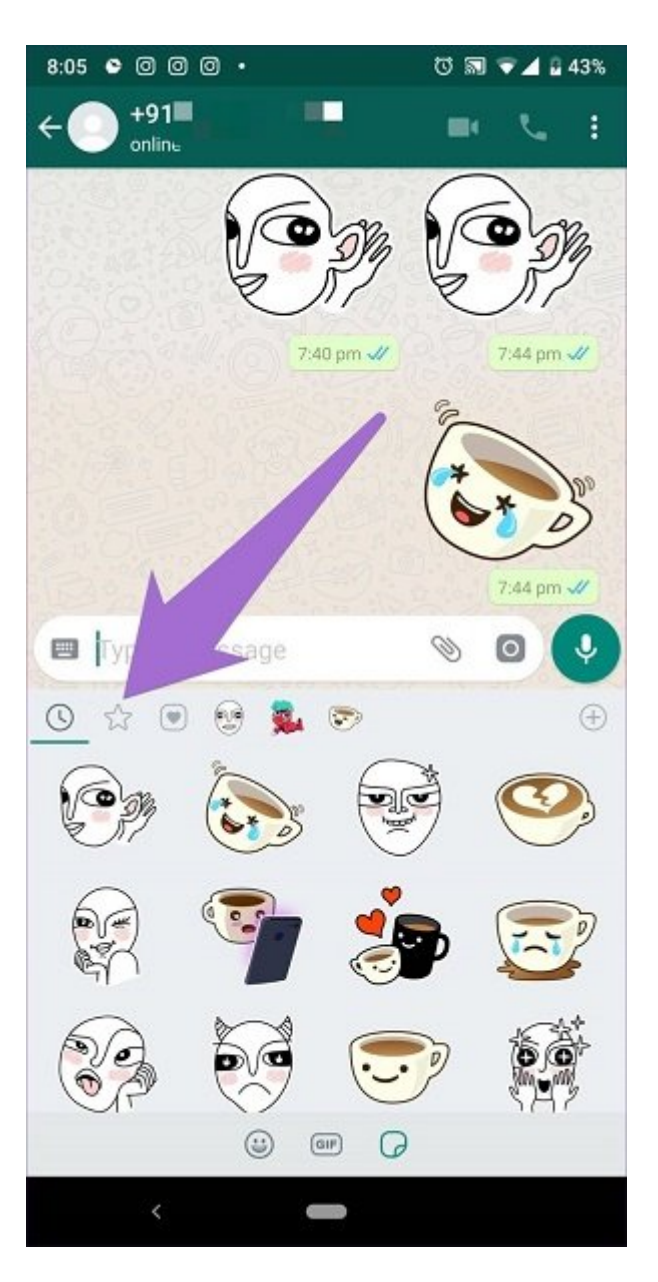

برای است محبوبها به بخش محبوبهای به بخش محبوبها به بخش محبوبها به بخش استیکر در این پرک استیکر به استیکر استیک روی آن نگه دارید. سپس از منوی پاپآپ، گزینه Add را انتخاب کنید.

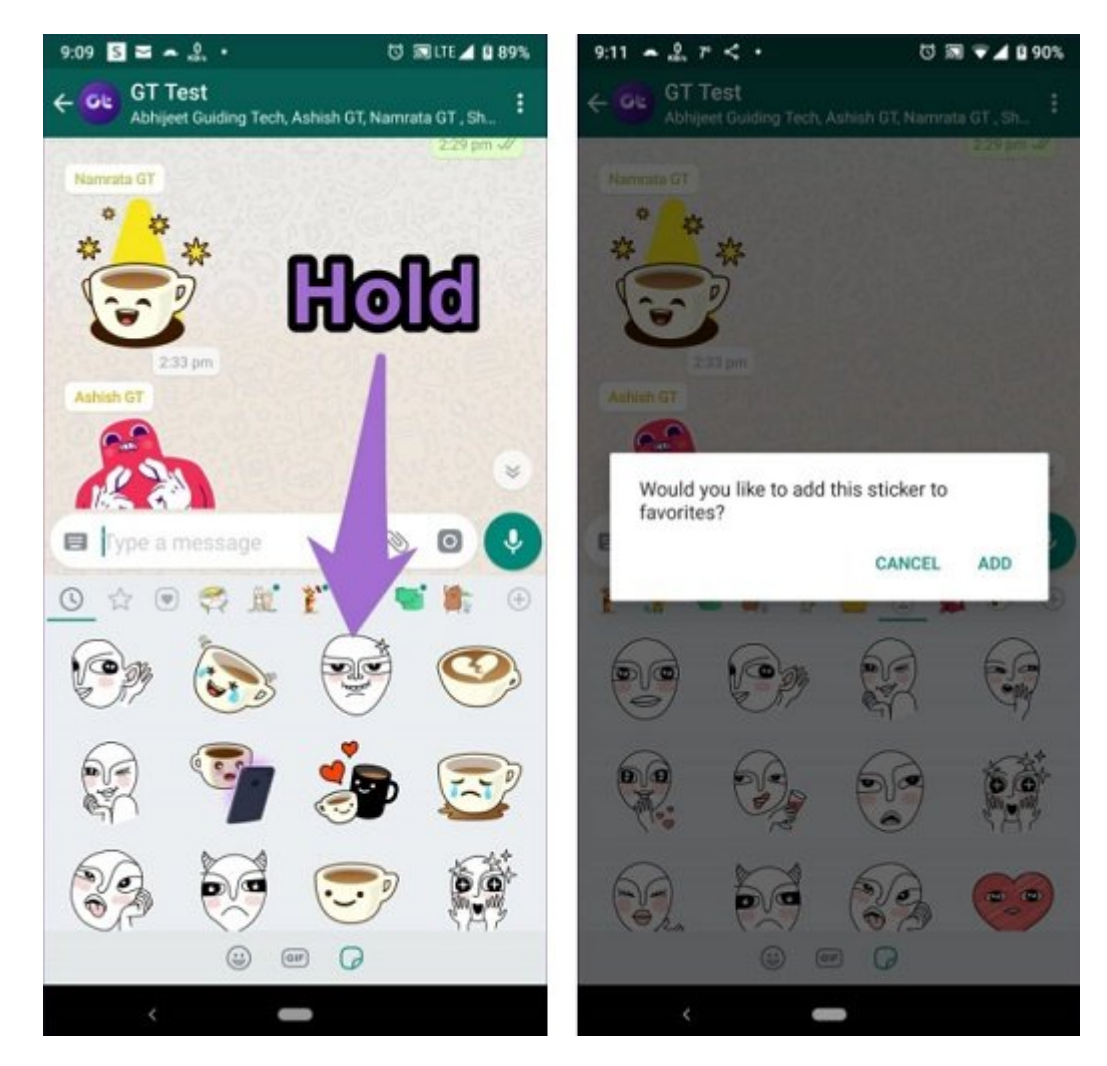

علاوه بر این، روی استیکر ارسال یا دریافت شده تقه بزنید و از پاپآپ گزینه Favorites to Add را انتخاب کنید.

### $\Box$  and a strategic order of  $\Box$  and  $\Box$

درست کنار آیکون Favorites آیکون دیگری با نام Heart میبینید. در این قسمت دستههای مختلف استیکرها را بر اساس ایموجیهای حاضر در استیکرها مشاهده میکنید، دستههایی مانند قلب، غمگین، شاد و غیره. بهعنوان مثال، در بخش شاد، استیکرهایی با صورت شاد و خندان میبینید.

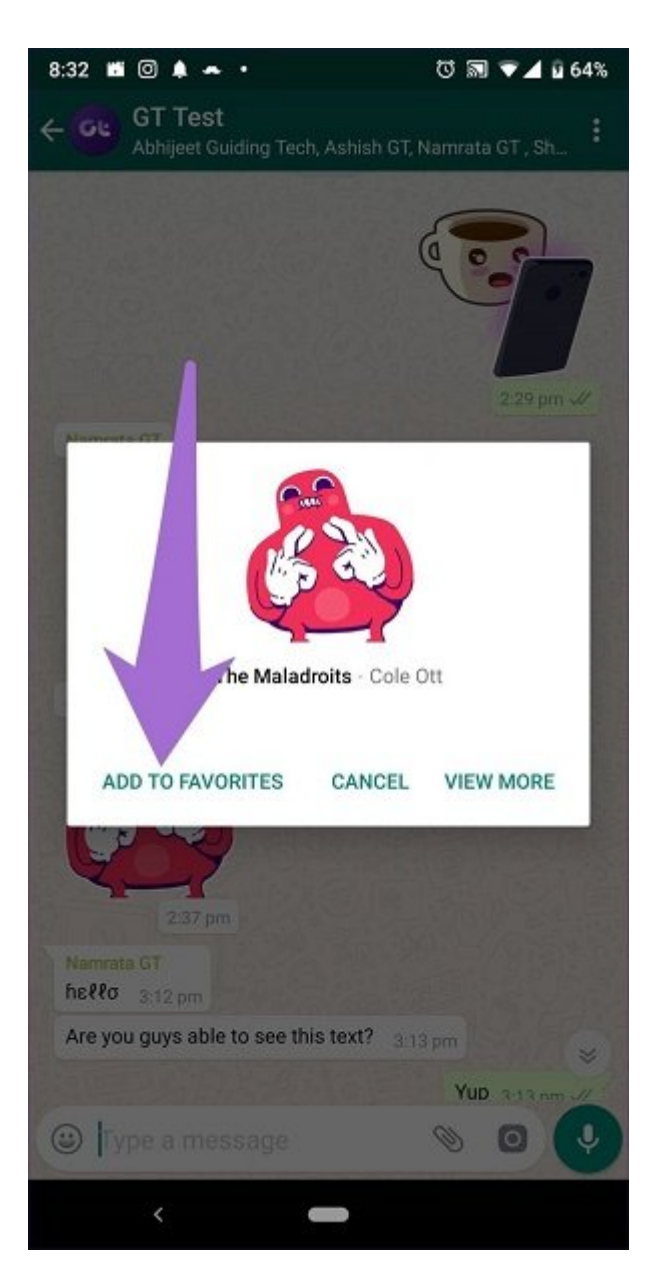

### **-5 استیکرهای گروهبندی شده**

وقت چندین میکنید و با همزمان با هم ارسال میکنید، واتساپ با هم ارسال میکنید، واتساپ به ارسال میکنید، واتساپ به دستهبندی میکند. زمانیکه استیکرها را ارسال میکنید، استیکرهای جفت شده را همان موقع نمیبینید. باید محیط چت را ترک و دوباره باز کنید.

بات مان این که گروهبندی با این کمتری میشود تا میشود تا میشود تا میشود تا محیط چتی کمتری از محیط چتی از محیط چت امکان ارسال دو استیکر با هم و بهصورت دستی وجود ندارد.

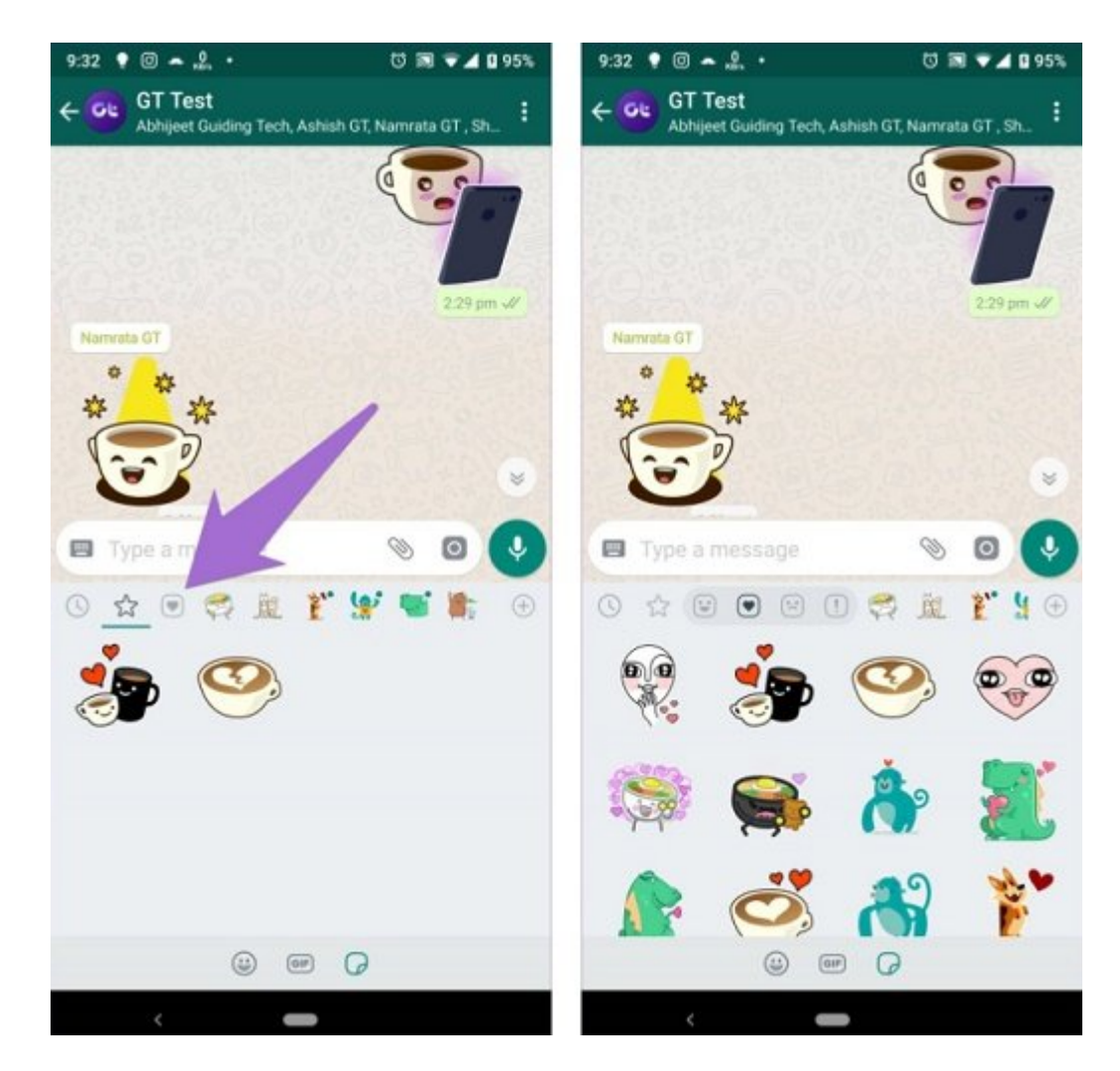

# **-6 استیکرهای جدید اضافه کنید**

بهطورها واتسافرها واتسافر از قبل از از از از از از از از از از از قبل از از از انتشاف است. اما بهزار ان ناراحت ندهاده به میتوان از آرشیو واتساپ استیکا واتساپ از آرشیو واتساپ استیکا بیشتری بیشتری بیشتری به این پیامبر

برای این منظور، صفحه استیکر را باز کنید و روی آیکون Add که در گوشه بالا سمت راست قرار دارد تقه بزنید. در این بخش پک استیکرها را مشاهده میکنید. روی آیکون Download در کنار پکی که میخواهید هدان کنید کنید کنید.

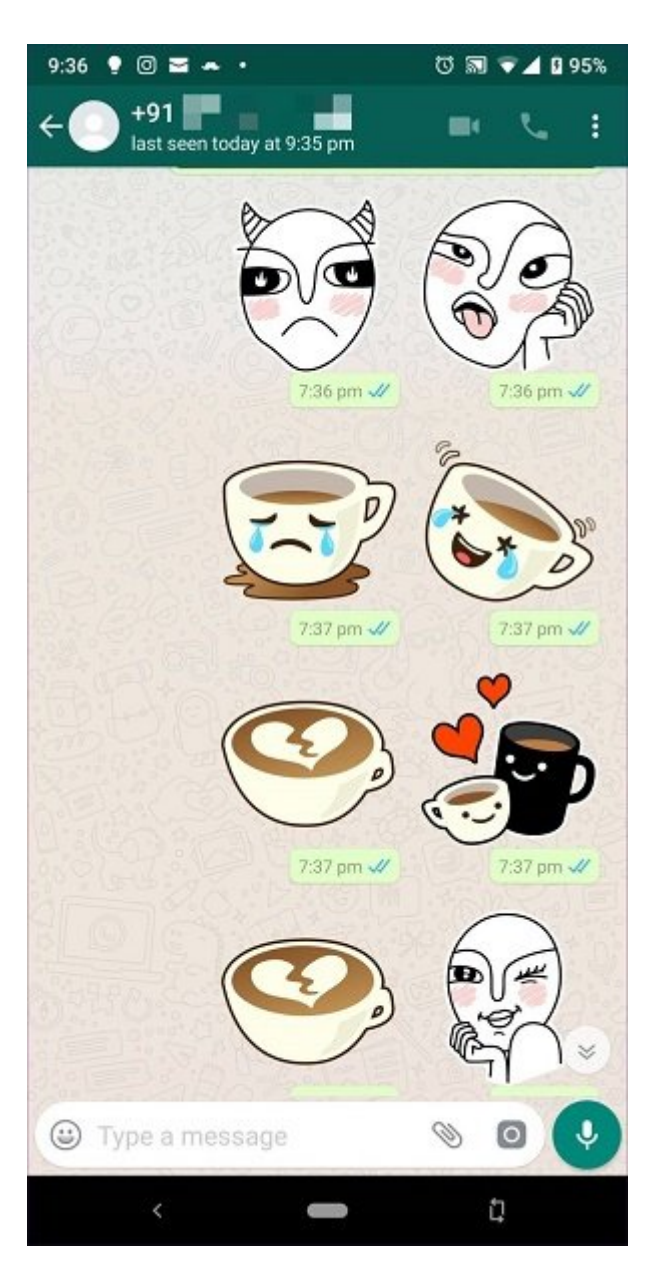

### **-7 از استیکرهای دریافت شده استیکر دلخواهتان را نصب کنید**

واتسافان یک کلهامون عظیم از استیکار دارد. اگر استیکری که از استیکر دارد. اگر استیکری دریافت که آن دارد که آن ا تمامه با به بین به پاکهای است به بار به بین بین بار استیکر کنید تا است بار روی استیکر شربه بزنید تا گزینه تا گ استان میتوانید والی بگیرد. میتوانید استیکرها واقع محبوبها به بخش محبوبها محبوبها است.

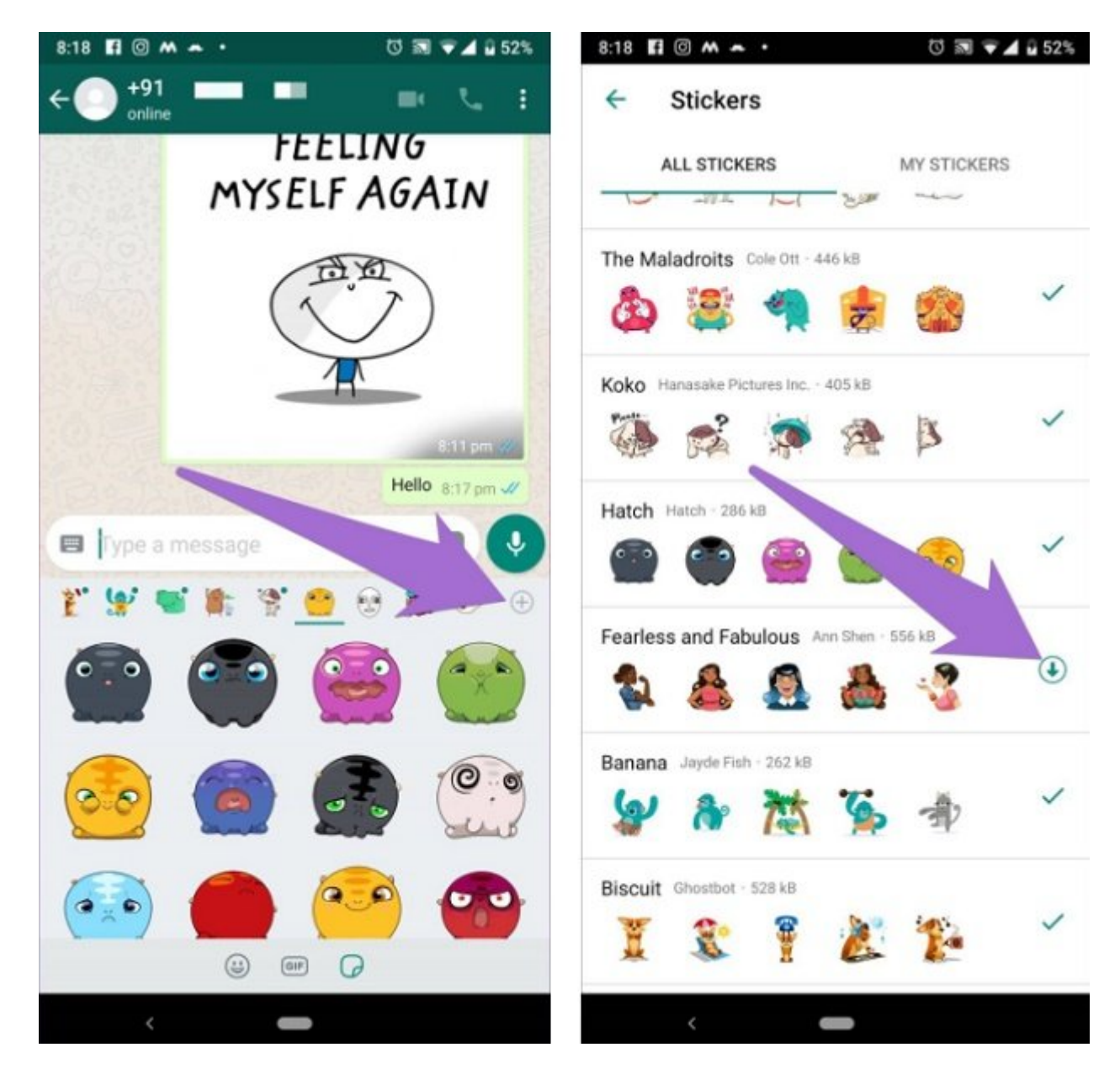

## **-8 استیکرهای نصب شده را مشاهده کنید**

and and the continuous of the Stickers and the continuous continuous continuous continuous continuous continuo استیکر را باز کنید. روی آیکون Add ضربه بزنید و به Stickers My بروید.

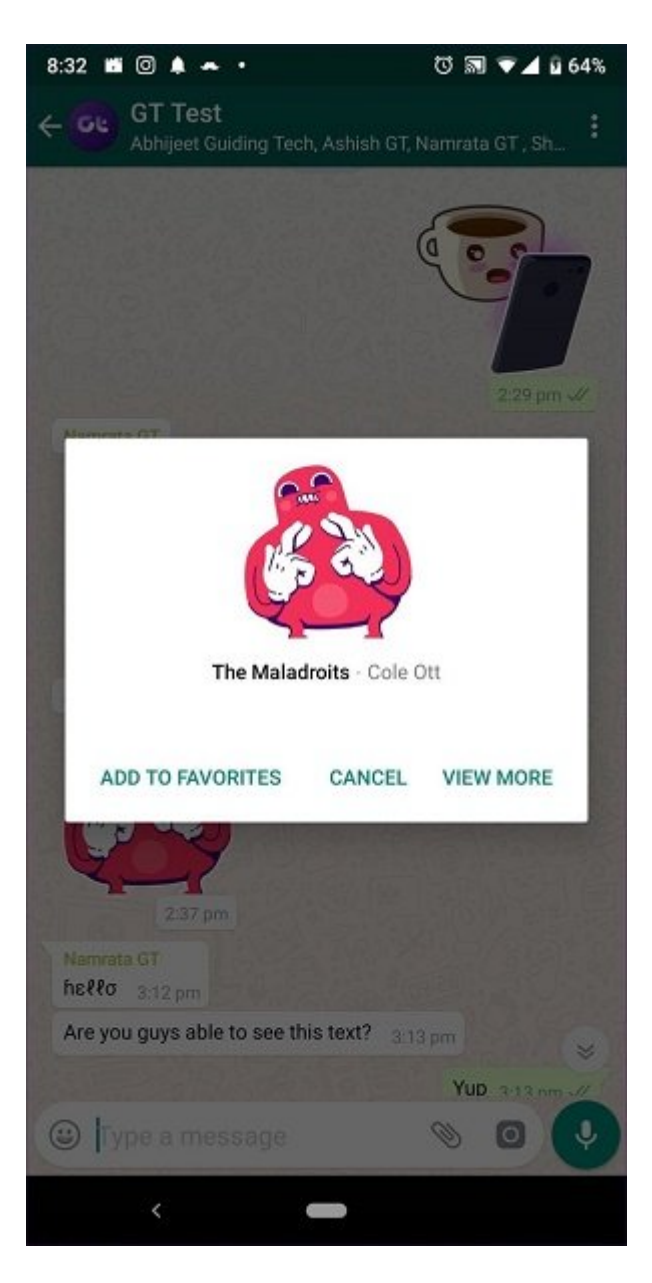

## **-9 پک استیکرها را دوباره سفارش دهید**

اگر چندین پک است کردهای کردهای کردهای می استفادهای استفادهای استفاده استفاده بود. برای استفاده برای استفاده خود آنها را مرتب کنید.

برای این کار، در بخش Stickers My، استیکرها را بگیرید و با آیکون Move آنها را بکشید. بعد از این این که ترتیب روی بلافاص موجه استیکر از بلافاص اصلی اصلی این بلافاص اصلی استیکر استیکر استیکر استیکر استیکر

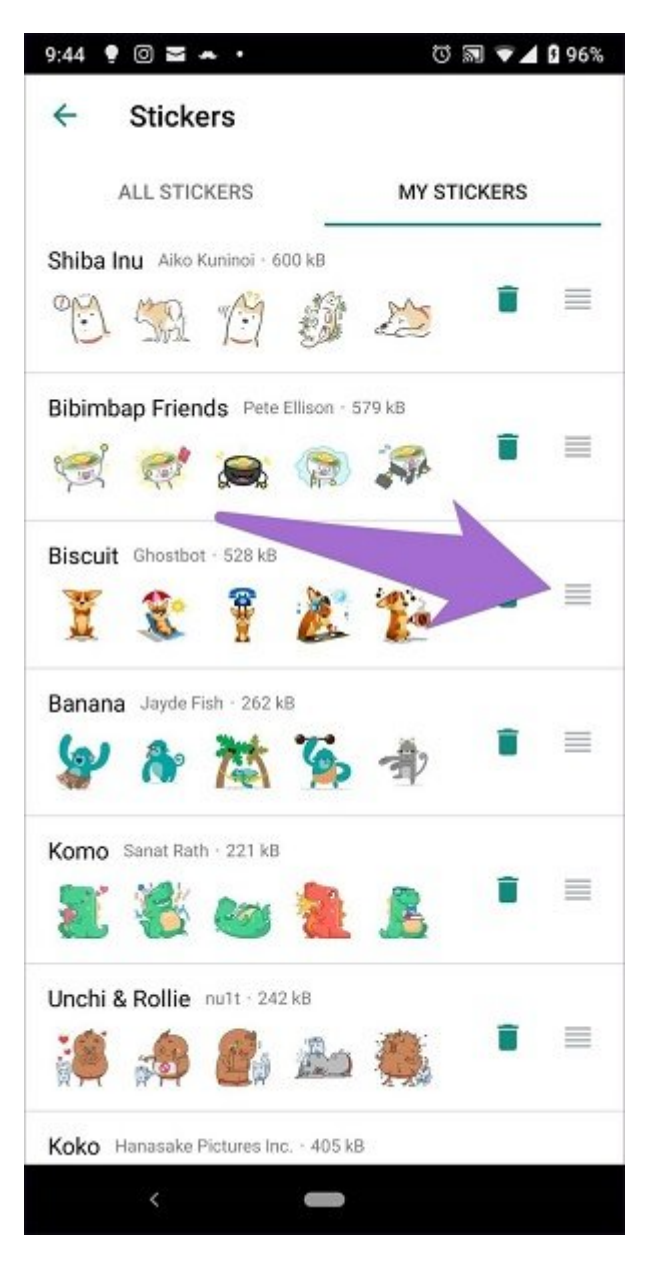

## **-10 پک استیکرها را حذف کنید**

اگر از یکی از پکها خوشتان نمیآید بهراحتی آنرا پاک کنید. به بخش Stickers My بروید و روی آیکون Delete که کنار پک موردنظرتان قرار دارد ضربه بزنید.

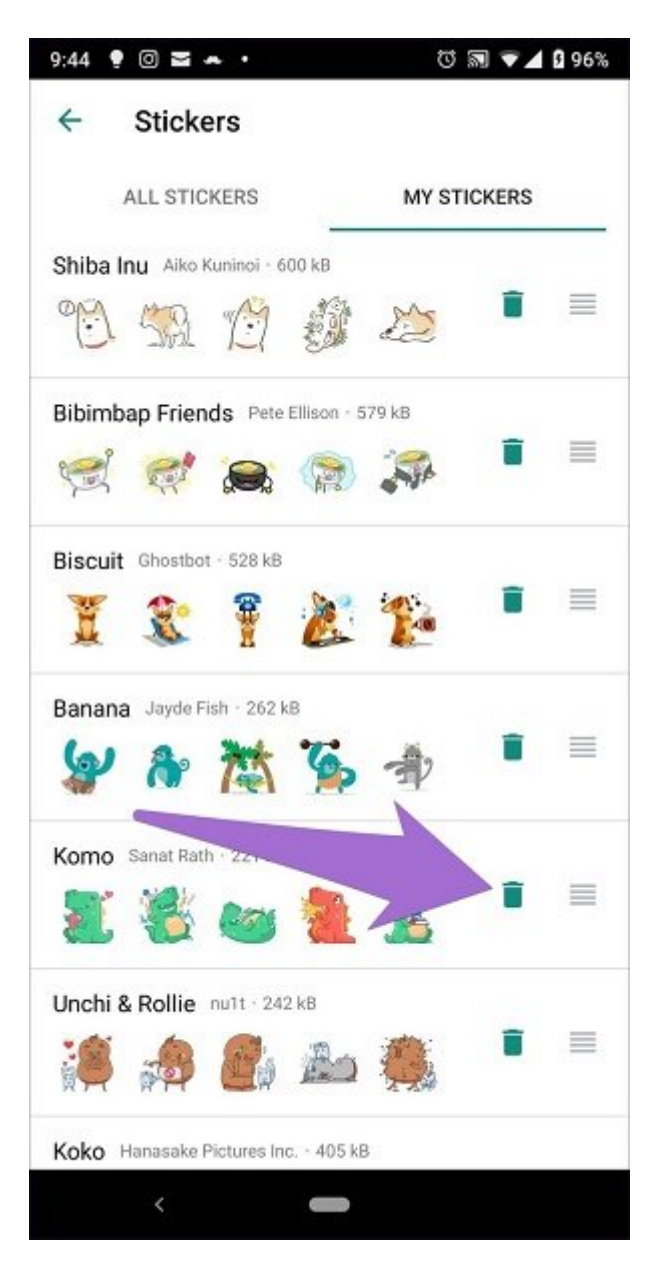

### **آیا نصب تمام پکها ضرورتی دارد؟**

نه! فقط اگر از یک پک خاص، استیکری هست که میخواهید آنرا ارسال کنید چارهای جز دانلود ندارید. در غیر این حقوق این این مناطق این استیکرها استیکرها از به استیکرها استیکر استیکر، میتوانید استیکر، میتوانید استیکر بانات بانانانات بان باناناناتاتات استان باناناتاتاتاتاتات استانات تمام استیکرهای استان

باید منتظر منتظر منتظر بیشتری بیشتری باشیم به است

دره حاضر، واقساف متحرک متحرک متحرک متحرک متحرک متحرک پشتیبانی متحرک و از استیکرهای متحرک سوم هم پاشتان نمیشود.

> **نویسنده:**  [حمید نیکروش](https://www.shabakeh-mag.com/person/%D8%AD%D9%85%DB%8C%D8%AF-%D9%86%DB%8C%DA%A9%E2%80%8C%D8%B1%D9%88%D8%B4) **منبع:**  [guidingtech](https://www.guidingtech.com/whatsapp-stickers/) **دسته بندی:**  monnen ennen **تاریخ انتشار:**  11:45 - 01/09/1397 **برچسب:**

**نشانی**

https://www.shabakeh-mag.com/mobile-tricks/whatsapp-tricks/14151/%DB%B1%DB%B0-%D9: %86%DA%A9%D8%AA%D9%87%E2%80%8C%D8%A7%DB%8C-%DA%A9%D9%87-%D8%A8%D8%A7%DB%8C%D8%AF-%D8%AF%D8%B1-%D9%85%D9%88%D8%B1%D8%AF-%D8%A7%D8%B3%D8%AA%DB%8C%DA%A9%D8%B1%D9%87%D8%A7%DB%8C-%D8%AC%D8%AF%DB%8C%D8%AF-%D9%88%D8%A7%D8%AA%D8%B3%E2%80%8C%D8%A7%D9%BE-

%D8%A8%D8%AF%D8%A7%D9%86%DB%8C%D8%AF